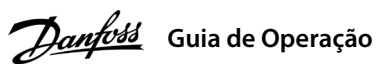

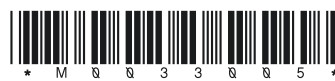

## **1 Introdução**

Este quia de operação fornece informações necessárias para que o pessoal qualificado instale e coloque em funcionamento o conversor de frequência. Leia e siga as instruções para usar o conversor profissionalmente e com segurança.

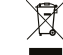

## **Conversores de Frequência iC2-Micro**

Não descarte equipamentos que contenham componentes elétricos junto com lixo doméstico.

Colete-os separadamente em conformidade com a legislação local e vigente.

## **2 Segurança**

o motor pode dar partida a partir do painel de controle, entradas de E/S, fieldbus ou do MyDrive® a qualquer momento quando o conversor estiver conectado à rede elétrica CA, alimentação CC ou divisão de carga.

Preste atenção especial às instruções de segurança e advertências gerais para evitar riscos de morte, lesões graves e danos ao equipamento ou à propriedade.

# **ADVERTÊNCIA**

## **ALTA TENSÃO**

Os conversores de frequência contêm alta tensão quando estão conectados à entrada da rede elétrica CA, alimentação CC ou divisão de carga.

## **PARTIDA ACIDENTAL**

As correntes de fuga do conversor excedem 3,5 mA. Certifique-se de que o tamanho mínimo do condutor de aterramento cumpra as normas de segurança locais para equipamentos de corrente de fuga elevada.

## **TEMPO DE DESCARGA**

O conversor contém capacitores no barramento CC, que podem permanecer carregados até mesmo quando o conversor não estiver ligado. Pode haver alta tensão presente mesmo quando as luzes indicadoras de advertência estiverem apagadas.

- Todos os terminais dos cabos de controle ficam localizados sob a tampa dos terminais na frente do conversor.
- Consulte a parte de trás da tampa dos terminais para ver o diagrama dos terminais de controle e chaves.

- Pare o motor, desconecte a rede elétrica CA e motores de ímã permanente, e remova as fontes de alimentação do barramento CC, incluindo backups de bateria, UPS e conexões do barramento CC a outros conversores.
- Aguarde os capacitores se descarregarem totalmente e meça conrmando isso antes de realizar qualquer serviço de manutenção ou reparo.
- O tempo de espera mínimo é de 4 minutos para os conversores MA01c, MA02c, MA01a, MA02a e MA03a, e de 15 minutos para os conversores MA04a e MA05a.

**Ilustração 1: Montage** dos Cabos de Aterram **Rede Elétrica e Motor**

## **CORRENTE DE FUGA**

## 3.1 Dimensões Mecânicas

## **3 Instalação**

4.2 Operação com o Painel de Controle

Após o conversor ser ligado, pressione a tecla **Início/Menu** para alternar entre exibição de status e o menu principal. Use as teclas **Para cima/Para baixo** para selecionar os itens, e pressione a tecla **OK** para conrmar a seleção.

**AVISO**

Níveis de tensão de até 850 V CC podem ocorrer entre os terminais +UDC/+BR e -UDC. Não são protegidos contra curto-circuito.

3.5 Terminais de controle

## 3.6 Porta RJ45 e chave de terminação RS485

## **4 Programação**

## 4.1 Painel de Controle

## 3.3 Conexão à rede elétrica e ao motor

• Monte os fios de aterramento no terminal PE.

• Conecte o motor aos terminais U, V e W.

- Monte a alimentação de rede elétrica nos terminais L1/L, L2 e L3/N (trifásico)
- ou L1/L e L3/N (monofásico) e aperte.
- Para ver o torque de aperto máximo necessário, consulte a parte traseira da tampa dos terminais.

## 3.4 Divisão de carga/freio

• Para os conversores MA01a, MA02a e MA03a, cabo com o conector recomendado

 (receptáculos e abas FASTON Ultra-Pod totalmente isolados, 521366-2, TE Connectivity). • Para gabinetes de outros tamanhos, monte os cabos no terminal correspondente e aperte.

 Para saber o torque de aperto máximo necessário, consulte a parte traseira da tampa dos terminais.

• Para obter mais detalhes, entre em contato com a Danfoss ou consulte o guia de design do conversor.

## **Tabela 2: Terminais de Conexão**

**Divisão de carga Freio** -UDC e +UDC/+BR -BR e +UDC/+BR

**Ilustração 3: Visão Geral dos Terminais de Controle na Conguração PNP com Conguração de Fábrica (Modo de Controle de Velocidade)**

O conversor possui uma porta RJ45 em conformidade com o protocolo Modbus 485.

# Feedback  $\left| \begin{array}{c} \text{recubach} \\ \text{Unidade} \end{array} \right|$

- Painel de controle externo (Control Panel 2.0 OP2).
- por meio de um adaptador opcional.

 $\mathbf{L}$ 

- Ferramenta para PC (MyDrive® Insight)
- 

# **AVISO**

- A porta RJ45 suporta até 3 m (9,8 pés) de cabo blindado CAT5e que **NÃO** seja usado para conectar diretamente o conversor a um PC. O não cumprimento deste aviso causará danos ao PC.

- Se o conversor estiver na extremidade da rede, ajuste a chave de terminação RS485 para **ON**.

- Não opere a chave de terminação RS485 quando o conversor estiver energizado.

**Ilustração 4: Porta RJ45 e chave de terminação RS485**

### Tabela 5: Luzes Indicadoras de Funcionamento Tabela 6: Luzes indicadoras para setups múltiplos

A porta RJ45 é usada para conectar:

Observação: (1) Somente modo local. (2) Somente modo remoto. (3) O status só é mostrado quando a função correspondente estiver ativada. (4) Para a execução da AMA, consulte o *capítulo Adaptação Automática do Motor (AMA)*. Se o *parâmetro*<br>*P5.4.3 Princípio de Controle do Motor* estiver definido como [0] U/f, não é necessário executar

• Rodando a AMA no modo VVC+, o conversor constrói um modelo matemático do motor para otimizar a compatibilidade entre o conversor e o motor, melhorando o desempenho do controle do motor.

• Alguns motores poderão não conseguir executar a versão completa do teste. Nesse caso, selecione *[2] Ativar AMA* 

 *Reduzida* no *parâmetro P4.2.1.3 Modo AMA*.

• A AMA é concluída em até 5 minutos. Para melhores resultados, execute o procedimento a seguir com o motor frio.

1. Programe os dados do motor de acordo com a plaqueta de identificação do motor.

## **Procedimento:**

2. Se necessário, dena o comprimento de cabo do motor no *parâmetro P4.2.1.4 Comprimento do Cabo do Motor*. 3. Dena *[1] Ativar AMA completa* ou *[2] Ativar AMA reduzida* para o *parâmetro P4.2.1.3 Modo AMA*, o display principal

- 
- 
- mostra *Para iniciar AMA*; veja a *ilustração 7*.
- -

4. Pressione a tecla **Partida**; o teste é executado automaticamente, e a tela principal indica quando ele está concluído. 5. Quando a AMA estiver concluída, pressione qualquer tecla para sair e retornar ao modo de operação normal.

## 4.3 Adaptação Automática do Motor (AMA)

**Tabela 3: Teclas de Operação e Potenciômetro**

**Nome**

**Função**

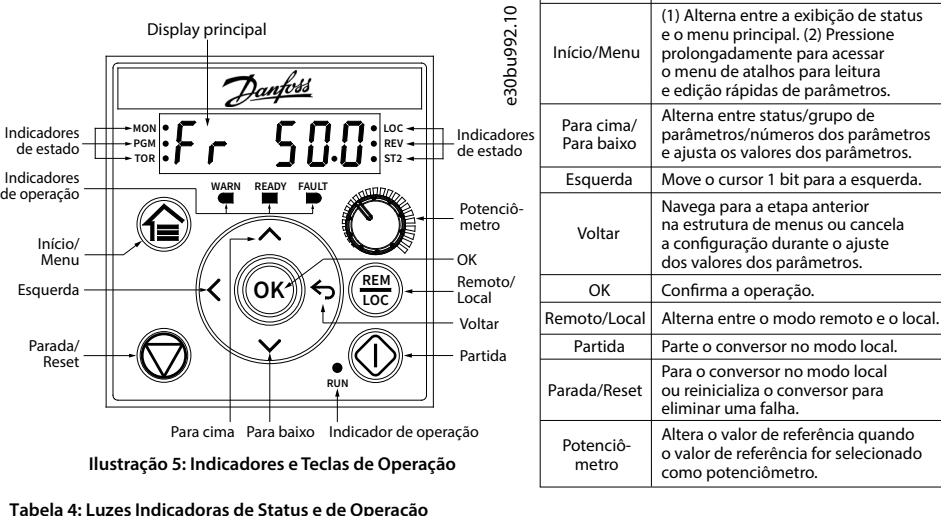

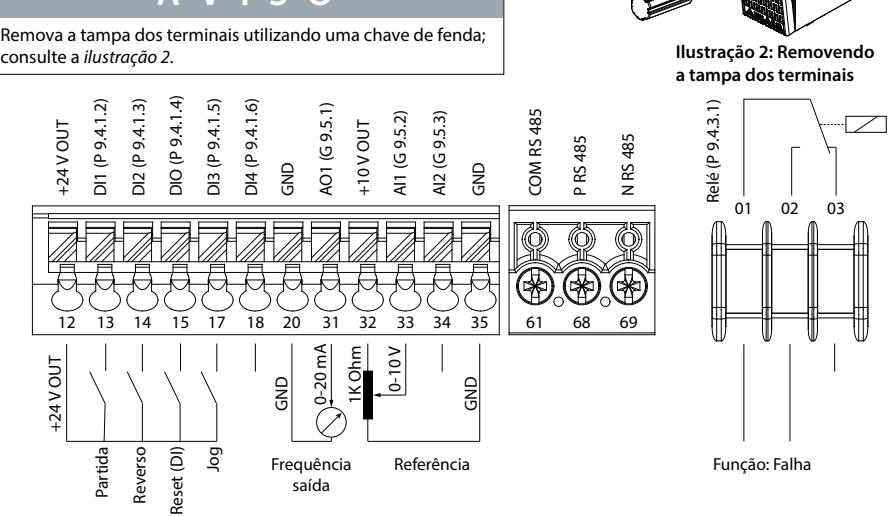

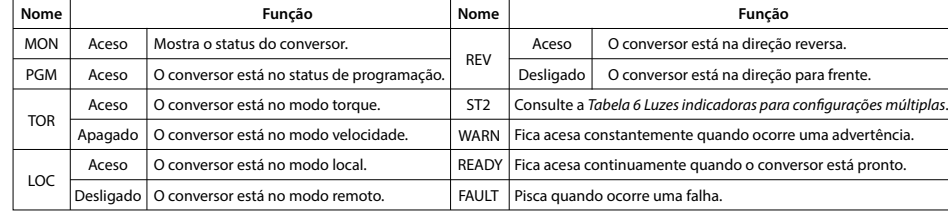

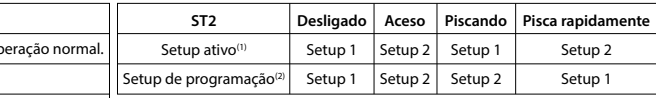

Observação:

(1) Selecione o setup ativo no *parâmetro P6.6.1 Setup Ativo*.

(2) Selecione o setup de programação no *parâmetro P6.6.2 Setup de Programação*.

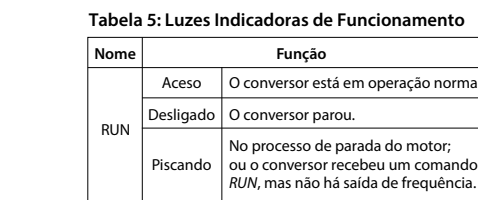

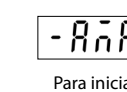

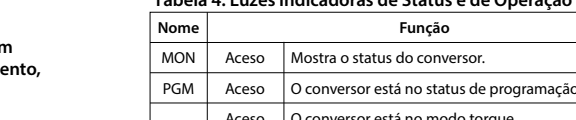

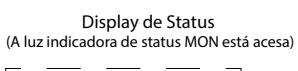

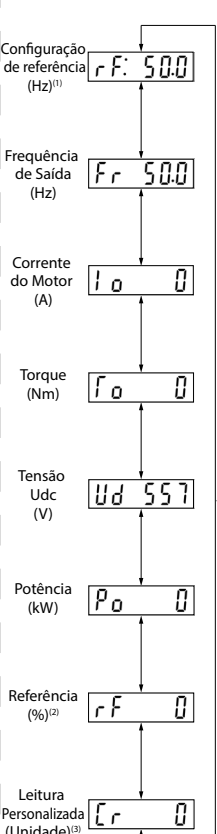

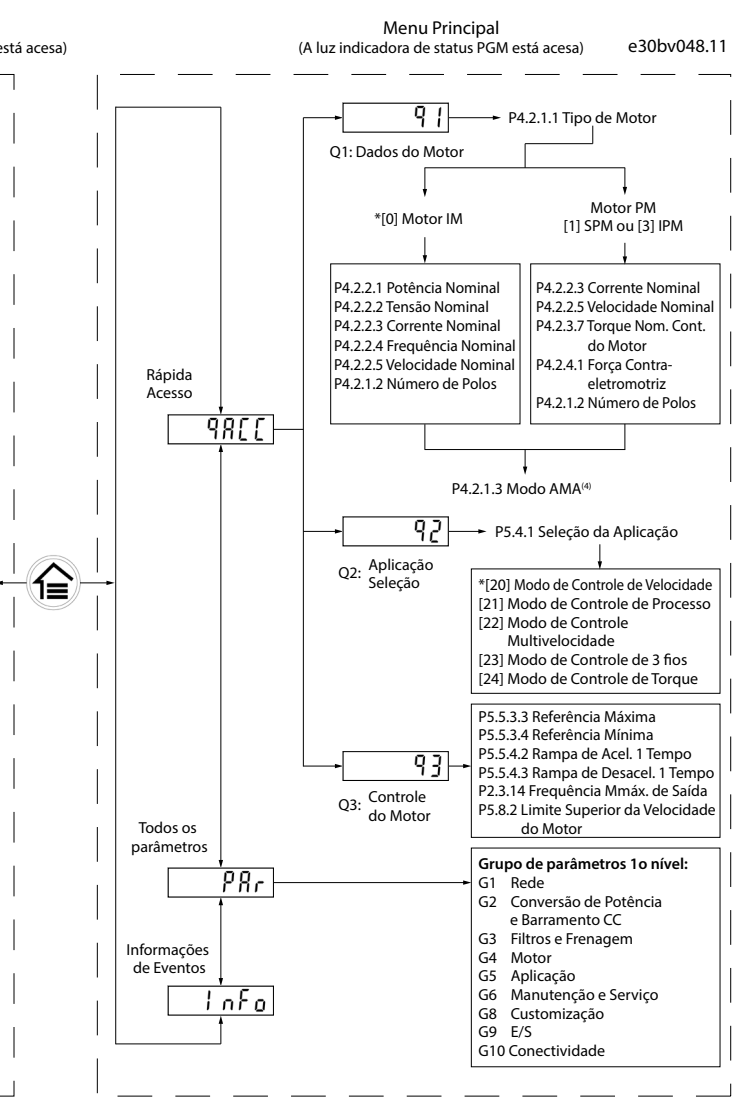

![](_page_0_Picture_1570.jpeg)

## **Ilustração 6: Operação com Painel de Controle**

![](_page_0_Picture_47.jpeg)

130R1215

Interruptor de terminação RS485

Porta RJ45 (ON=RS485 c/ terminação, OFF=aberta)

**O N**

![](_page_0_Picture_1571.jpeg)

Observação: (1) Inclusão da placa de desacoplamento. (2) O potenciômetro no painel de controle local se estende 6,5 mm (0,26 pol)

. . .<br>a partir do co

e30bv011.10

e30bv009.10

e30bv010.10

 $\ddot{\circ}$ 

e30bv050.11

## 3.2 Espaço livre para montagem

![](_page_0_Picture_1572.jpeg)

## **Tabela 1: Espaço Livre Mínimo para Montagem**

![](_page_1_Picture_1871.jpeg)

Leia o código QR para acessar mais documentos técnicos referentes ao conversor. Ou, depois de ler o código QR, clique em **Global English** no site para selecionar

o site da sua região e pesquise por **iC2** para encontrar os documentos no seu próprio idioma.

![](_page_1_Picture_33.jpeg)

nfoss não se responsabiliza por possíveis erros em catálogos, folhetos e outros materiais impressos. A Danfoss va-se o direito de alterar seus produtos sem aviso prévio. Isto também se aplica a produtos já encomendados desde que tais alterações possam ser executadas sem que seja necessário mudar, subsequentemente,<br>especificações já acordadas. Todas as marcas registradas, neste material, são propriedades das respectivas<br>empresas. Danfoss

## **9 Fusíveis e disjuntores**

 $\overline{\phantom{a}}$ 

## **5 Resolução de Problemas 6 Specications**

![](_page_1_Picture_1872.jpeg)

**Tabela 7: Resumo de Eventos de Advertência e Falha**

Observação: (1) Essas falhas podem ser causadas por distorções na rede elétrica. A instalação de um ltro de linha Danfoss pode corrigir esse problema.

## **8 Compatibilidade EMC e Comprimento de cabo de motor**

## **Tabela 13: Compatibilidade EMC Comprimento do Cabo do Motor Tabela 14: Comprimento Máximo do Cabo do Motor**

![](_page_1_Picture_1873.jpeg)

• O conversor sem ltro EMC integrado atende aos limites de emissão irradiada C2. • O conversor sem ltro EMC integrado atende aos requisitos de emissão C4 conduzida/radiada.

• O conversor foi projetado para operar com desempenho ideal dentro dos comprimentos máximos

de cabo do motor definidos na *Tabela 14 Comprimento máximo do cabo do motor*.

![](_page_1_Picture_1874.jpeg)

![](_page_1_Picture_1875.jpeg)

**Altitude**

![](_page_1_Picture_1876.jpeg)

![](_page_1_Picture_1877.jpeg)

![](_page_1_Picture_1878.jpeg)

# **Gra<br>
Ten<br>
Ten<br>
Um**

![](_page_1_Picture_1879.jpeg)

![](_page_1_Picture_1880.jpeg)

## **1ção técnica**

![](_page_1_Picture_1881.jpeg)

![](_page_1_Picture_1882.jpeg)